## **PRACTICA 8. FILTROS**

Abre la imagen girasoles.jpg. Vamos a hacer un montaje con la imagen original aplicándole varios filtros. Queremos obtener el resultado de la imagen de abajo:

## **Imagen original:** 640x400px

**Solución:**

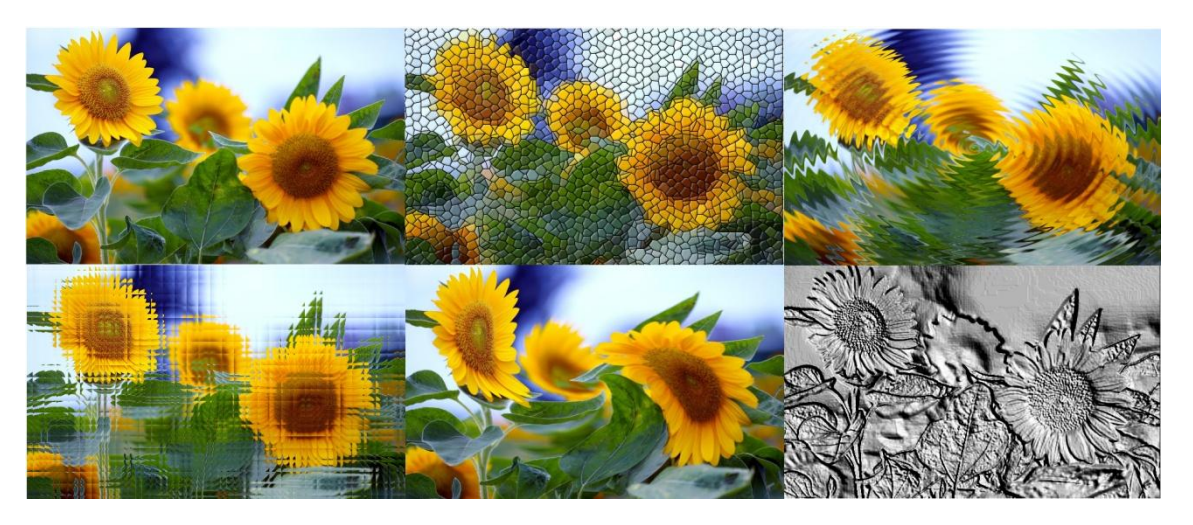

## **PASOS A SEGUIR:**

- 1. Abrir la imagen original de los girasoles.
- 2. Ir aplicando filtros y guardándolos con nombres diferentes, para luego combinarlos en una sola imagen. Los filtros a aplicar son:
- 3. Filtro-**Generico Erosionar**
- 4. Ir a Menú **Filtros-Distorsiones-Mosaico**.
- **5. Distorsiones-ondas**
- **6. Artistico-mosaico de cristal**
- **7. Distorsiones- Remolino y aspiración**
- **8. Distorsiones-repujado**
- 9. Ahora montamos las seis imágenes en una más grande, cada filtro en una capa. Si la imagen original es de 640x400 , la composición de 3x2 es de : 1920x800 px
- 10. Creamos un lienzo nuevo de 1920x800 px. Vamos abriendo las imágenes y añadiéndolas a capas nuevas. Las movemos a su sitio.
- 11. Guarda la imagen como PRACTICA 11.xcf (el formato nativo de Gimp) para tener el original por si decides más tarde seguir trabajando con ella, y como .jpg
- 12. Guarda el .jpg como solución del ejercicio y resultado de la practica 11.